# Guida al flusso di lavoro: Stampa 3D per guardie notturne

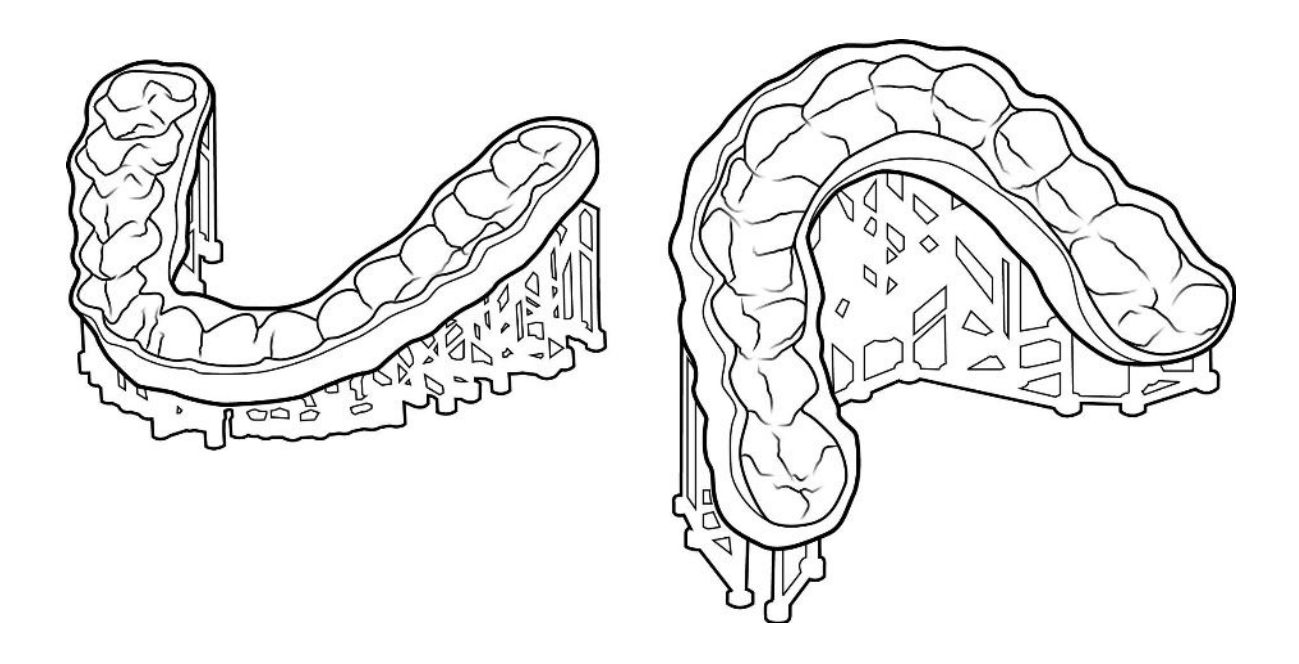

Con la stampa 3D SprintRay, è possibile fornire protezioni notturne a un maggior numero di pazienti a una frazione del costo di altri metodi di fabbricazione. Questa guida vi guiderà attraverso il processo di raccolta dei dati, progettazione, fabbricazione, preparazione e posizionamento.

# Flusso di lavoro in sintesi

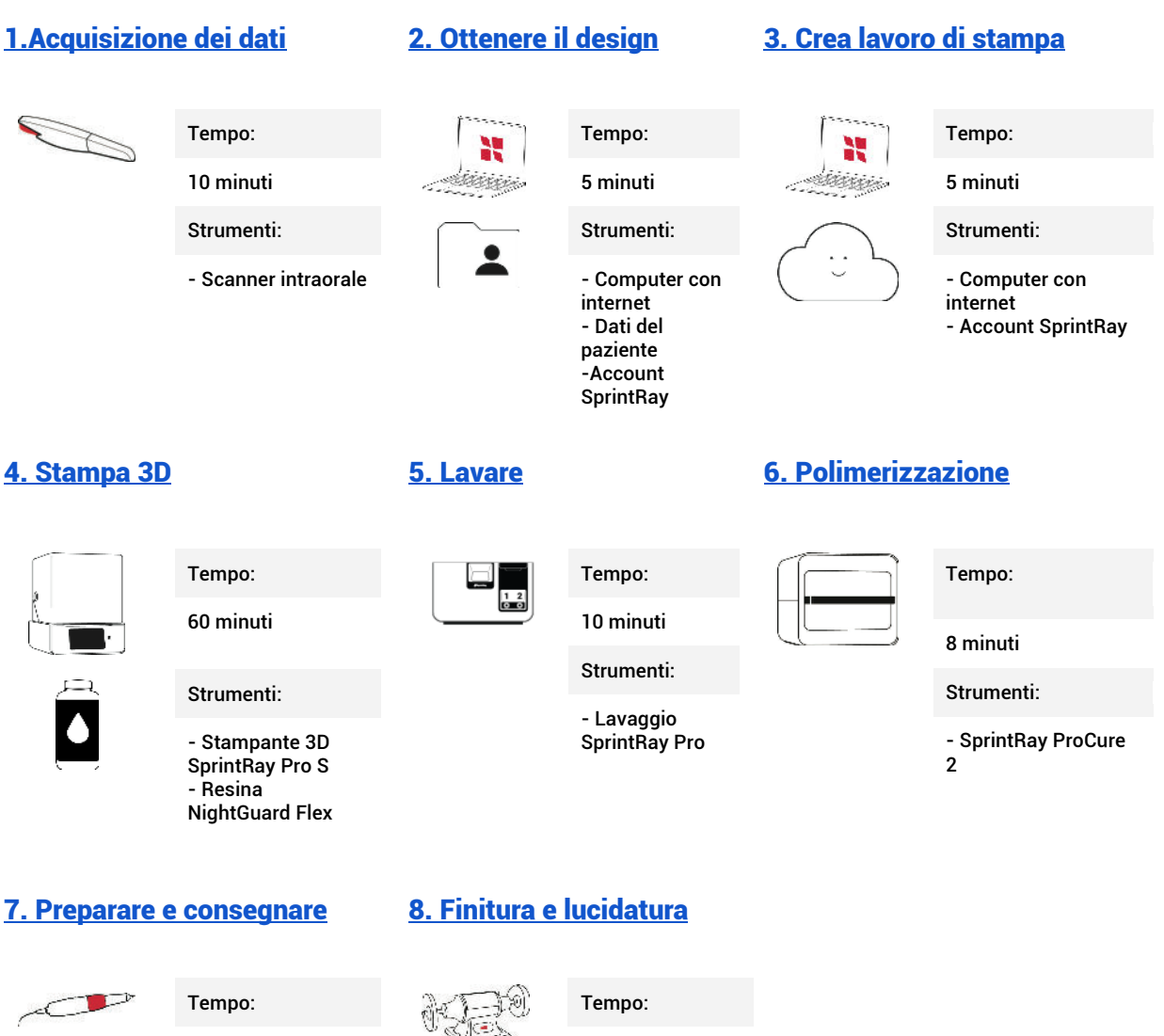

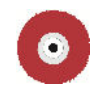

Strumenti: - Manipolo da

5 minuti

laboratorio - Ruota Scotchbrite - Vapore o acqua e sapone non medicati e spazzolino da denti

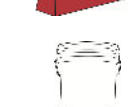

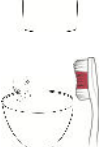

Strumenti: - Tornio dentale - Composti di

5 minuti

- lucidatura Hatho e Tripoli
- Pomice -Acqua e sapone non medicati e spazzolino da denti

# 1. Acquisizione dei dati

Tempo

10 minuti

**Strumenti** 

Scanner intraorale

## 1.1 Scansione superiore, inferiore e morso

Eseguire una scansione completa del paziente per acquisire l'anatomia digitale. Assicuratevi che non ci siano buchi nella scansione e fate del vostro meglio per catturare il più possibile il tessuto circostante. Per ottenere i migliori risultati, completare la scansione del morso in posizione chiusa e di riposo.

Esportare le scansioni come STL con l'arcata superiore e inferiore **in occlusione**. Questo è lo stile di esportazione predefinito per la maggior parte degli scanner ed elimina la necessità di una scansione del morso.

# 2. Ottenere il design

# Tempo 5 minuti **Strumenti** Computer con internet **Dati del paziente** Account SprintRay

# 2.1 Presentazione della richiesta di trattamento

Visitare dashboard.sprintray.com ed effettuare l'accesso o la registrazione di un account SprintRay. Selezionare o aggiungere il paziente, quindi scegliere il tipo di trattamento "Nightguard". Impostare i parametri desiderati e caricare i file del paziente, quindi inviare.

# 2.2 Revisione e approvazione del progetto

SprintRay Cloud Design fornirà la Nightguard in 1-2 giorni lavorativi. Riceverete una notifica via e-mail quando sarà pronta. Rivedete e approvate il file dalla vostra dashboard Cloud Design.

# 3. Crea lavoro di stampa

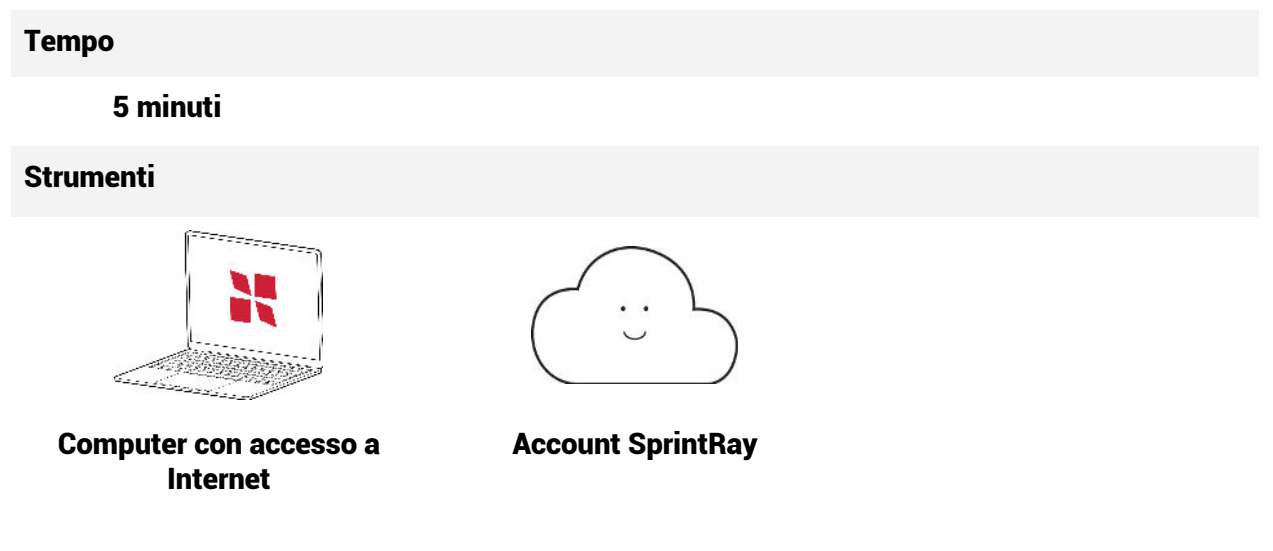

### 3.1 Importazione in RayWare

Una volta approvato il progetto del bite occlusale, il pulsante 'Add To Print Job' nella pagina di trattamento del progetto Cloud genererà automaticamente una piattaforma di costruzione in RayWare Cloud.

Se si imposta la piattaforma di costruzione manualmente, selezionare il tipo di lavoro di stampa "Occlusal Guard". Selezionare la stampante e la resina che si intende utilizzare. Si consiglia di stampare le protezioni occlusali a 100 micron.

Importare il progetto. RayWare orienterà automaticamente il modello con la calcografia rivolta verso la piattaforma di costruzione e con il modello ad un angolo ottimale di 25 gradi rispetto ai supporti.

# 3.2 Coda di stampa

Una volta soddisfatti dell'impostazione della stampa, selezionare il pulsante "Invia alla coda" e scegliere la stampante da utilizzare per il lavoro di stampa.

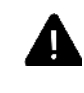

*È anche possibile utilizzare il pulsante "Stampa ora", ma assicurarsi di ispezionare accuratamente la stampante prima di iniziare a stampare.*

# 4. Stampa 3D

#### Tempo

60 minuti

#### Strumenti

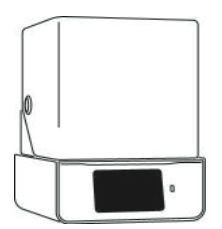

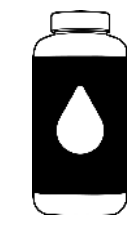

SprintRay Pro S Resina SprintRay NightGuard Flex

# 4.1 Preparazione e avvio del lavoro di stampa

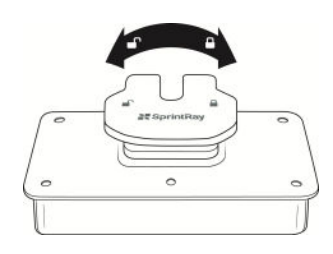

Controllare che la piattaforma sia pulita, chiusa e pronta.

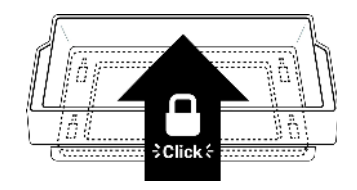

Verificare che il serbatoio di resina sia inserito nella sua sede.

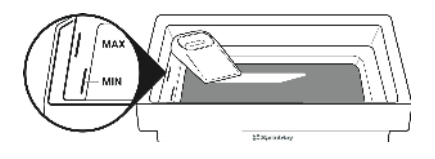

Riempire il serbatoio fino alla linea massima con la resina NightGuard Flex o Firm e mescolare per incorporare la resina.

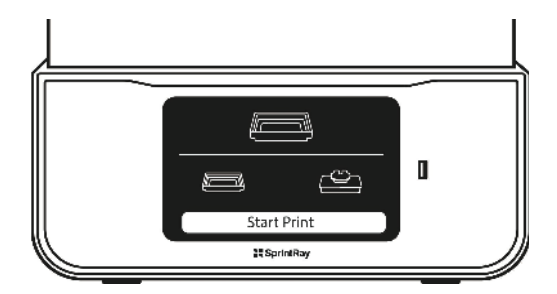

Andare alla coda e premere "Avvia stampa". Monitorare i progressi sul touchscreen o su

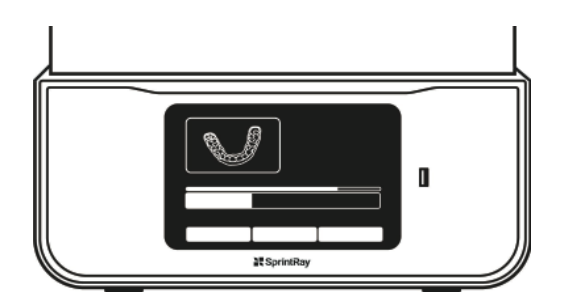

SprintRay Cloud. Questo lavoro di stampa dovrebbe richiedere circa 60 minuti

# 5. Lavaggio

#### Tempo

10 minuti

**Strumenti** 

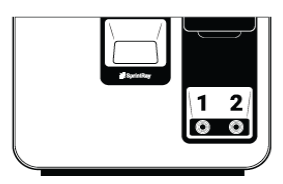

ProWash

# 5.2 Lavare la protezione notturna

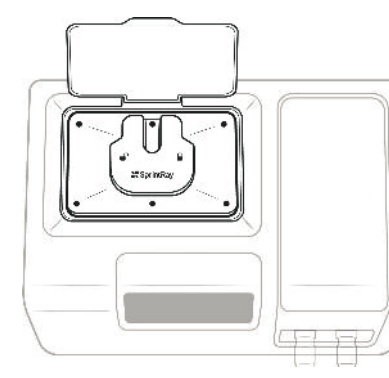

Trasferire la piattaforma di costruzione nella ProWash

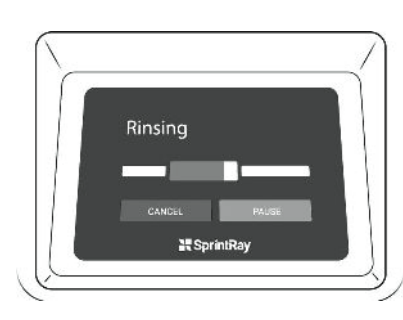

Eseguire un ciclo di pulizia standard

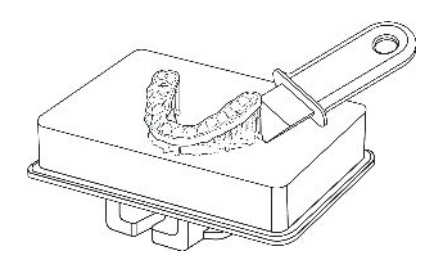

Rimuovere la protezione notturna dalla piattaforma di costruzione

# 6. Polimerizzazione

#### Tempo

8 minuti

**Strumenti** 

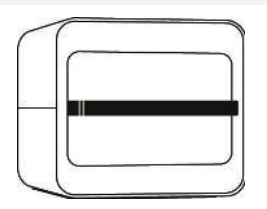

ProCure 2

# 6.2 Polimerizzazione in ProCure 2

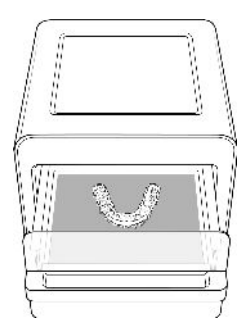

Posizionare la protezione notturna sulla linea centrale in ProCure 2

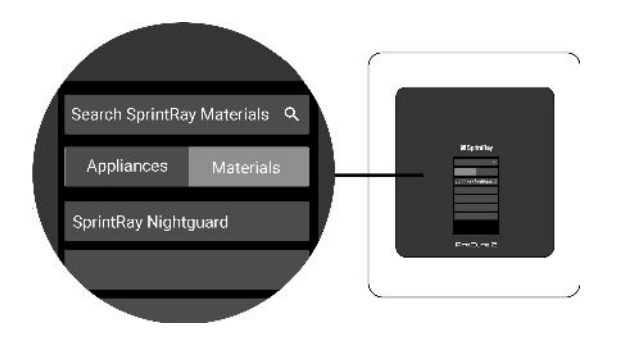

Selezionare la resina stampata, selezionare la polimerizzazione sulla linea centrale e premere "Avvio".

# 6.2 Rimuovere i supporti

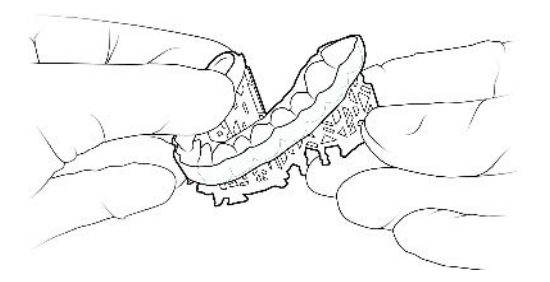

Per rimuovere i supporti, ruotarli per allontanarli dalla protezione notturna. Non preoccupatevi se rimangono dei piccoli nodi di supporto sulla protezione, li rimuoverete nella fase successiva.

# 7. Levigare e provare

Tempo

5 minuti

**Strumenti** 

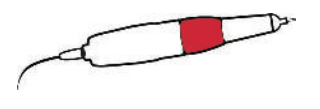

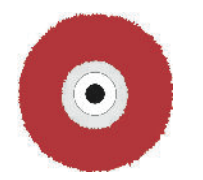

Manipolo da laboratorio

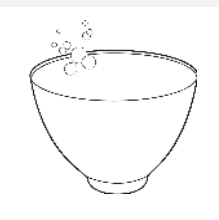

Ruote di lucidatura Ciotola di gomma dentale con acqua e sapone non medicato

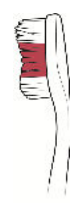

Spazzolino da denti

### 7.1 Levigare e lucidare

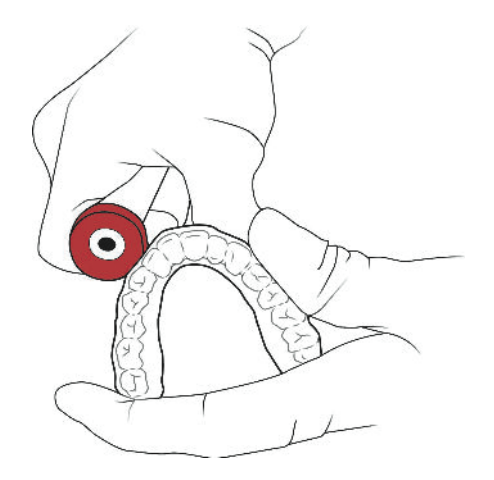

Utilizzare un basso numero di giri con una mola di lucidatura o una fresa in carburo per rimuovere eventuali monconi lasciati dai supporti. Utilizzare 10.000-12.000 giri/min.

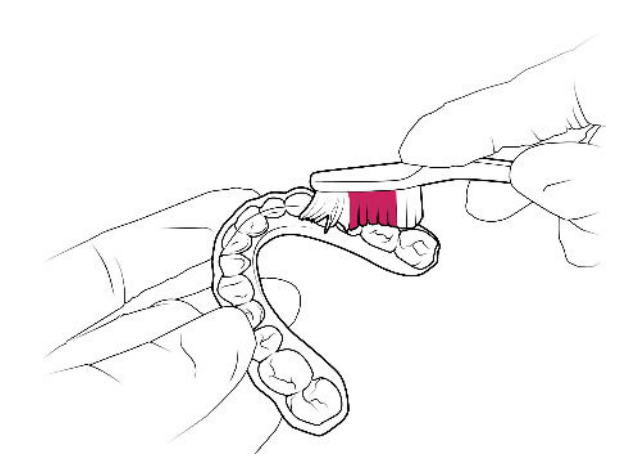

Utilizzare un vaporizzatore o sciacquare la protezione notturna con acqua calda e sapone non medicato. Spazzolare con uno spazzolino da denti per rimuovere i residui.

Immergere la protezione in una ciotola per gomma dentale con acqua calda (non più di 50°C) per 15 secondi per ammorbidirla.

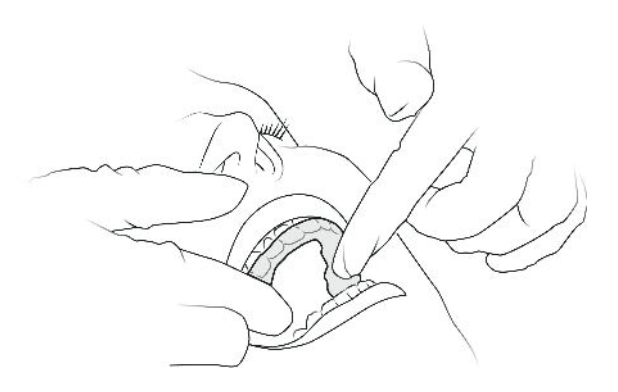

Posizionare la protezione e far provare l'apparecchio al paziente. Regolare alla poltrona per ottenere un adattamento ottimale.

# 8. Finitura e lucidatura

# Tempo 5 minuti Strumenti Hatho beige Tripoli polacco Tornio dentale Ruote in mussola Pomice

# **7.2 Prova e regolazione sul paziente**

Guida al flusso di lavoro EMEA - Guardie notturne Data di entrata in vigore: 10.07.2023

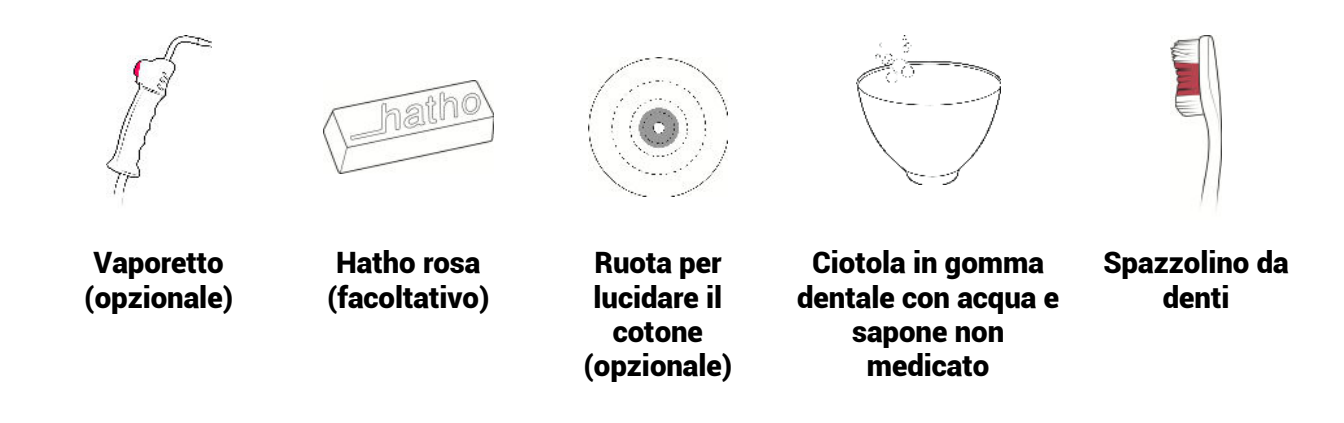

#### #Pre-lucidatura con pomice

Utilizzare una ruota di mussola e la pomice su un tornio dentale con una pressione decisa e costante. Raggiungere tutte le aree della protezione. Mantenere la ruota umida e la pomice scorrevole**.** 

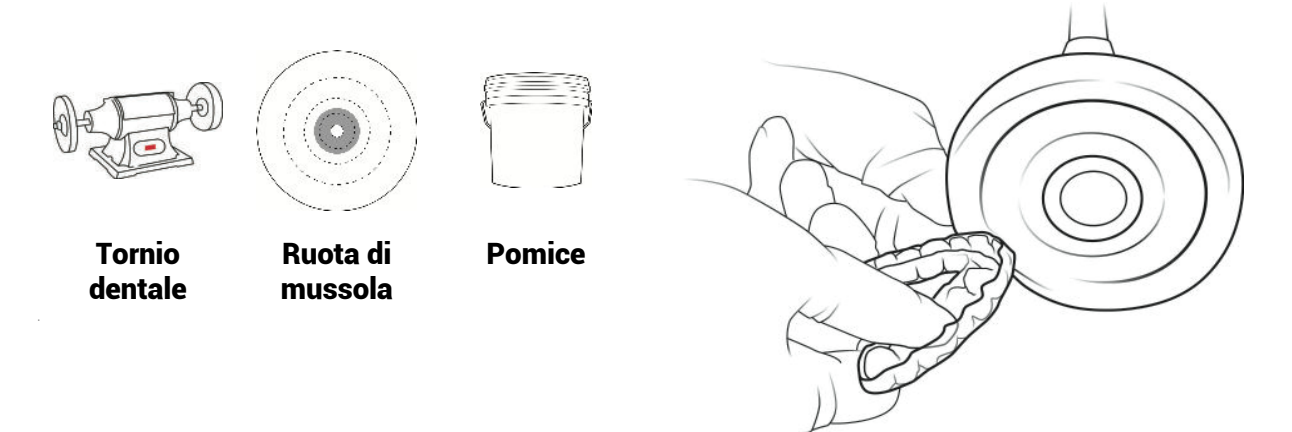

#### **Polacco con Tripoli**

Utilizzare una mola di mussola fresca e Tripoli. Esercitare una pressione decisa e costante, raggiungendo tutte le aree della protezione. Una volta terminato, applicare nuovamente e ripetere con una leggera pressione.

Guida al flusso di lavoro EMEA - Guardie notturne Data di entrata in vigore: 10.07.2023

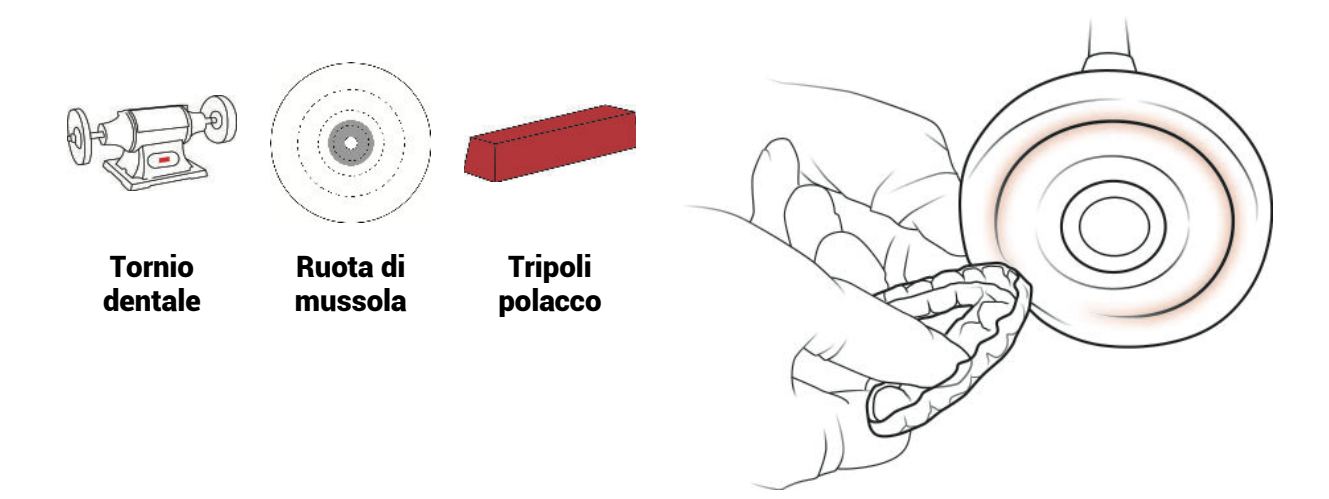

#### **Alta lucentezza**

Utilizzare una ruota di mussola fresca e Hatho beige. Esercitare una pressione decisa e costante, raggiungendo tutte le aree della protezione. Ottenere una lucentezza uniforme su tutto l'apparecchio.

Hatho beige

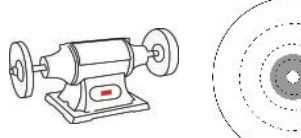

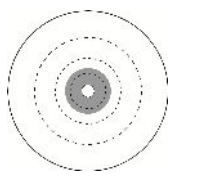

Tornio dentale

Ruota di mussola

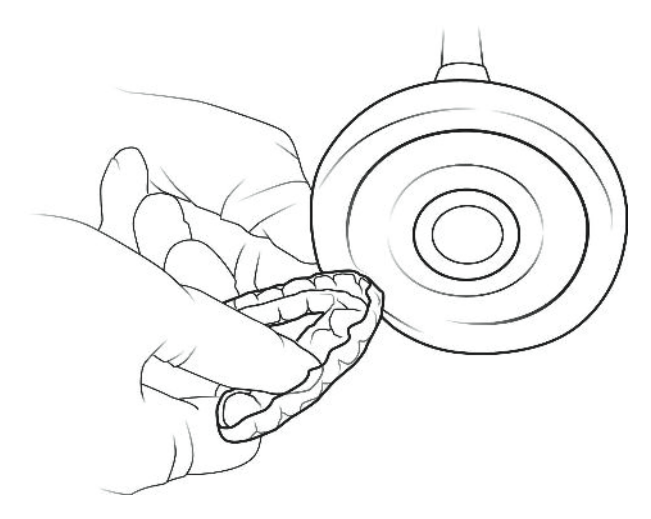

#### **Alta lucentezza (opzionale)**

Utilizzare una ruota di cotone per lucidare e il colore rosa Hatho. Esercitare una pressione costante, raggiungendo tutte le aree della protezione fino a ottenere una finitura a specchio.

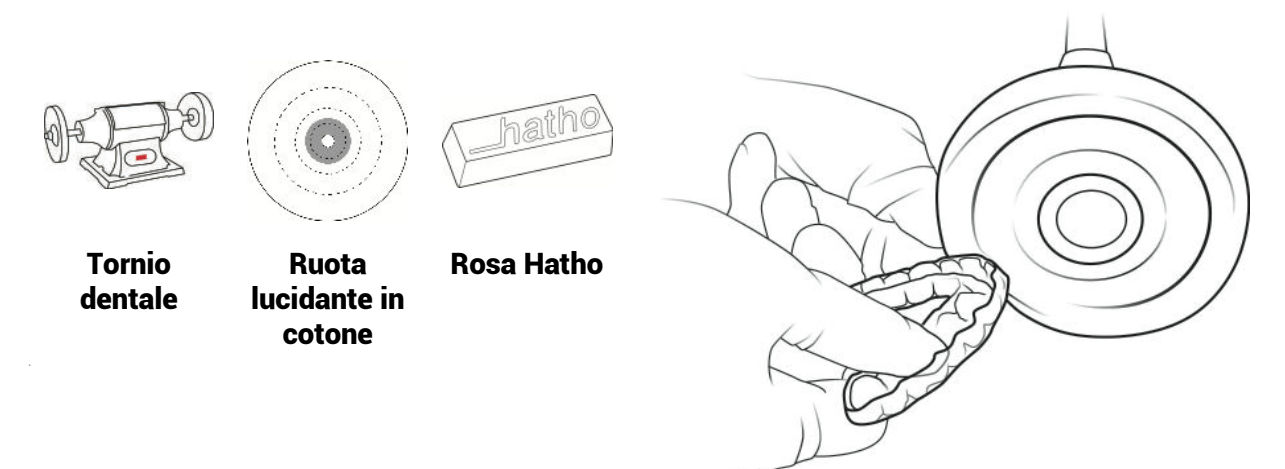

#### **Pulito**

Utilizzare uno spazzolino da denti con acqua calda e sapone non medicato e/o un vaporizzatore per pulire la protezione prima di consegnarla al paziente.

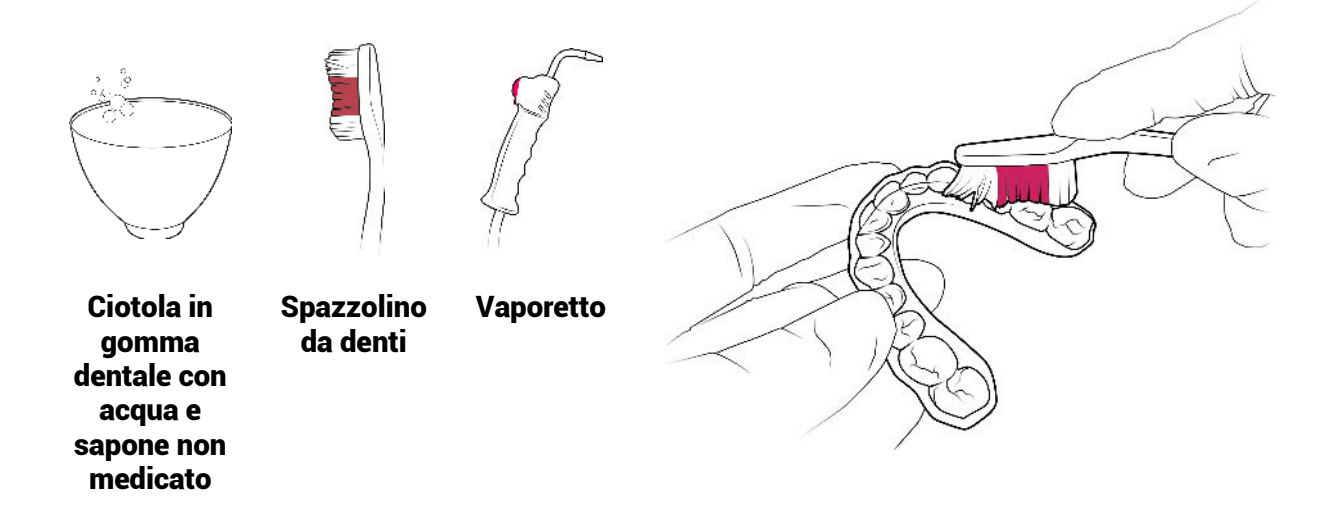

Il vostro bite occlusale è pronto per la consegna.